## Template:MTB100 First start card

×

Small and smart tracker with Blue-tooth

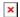

## **Contents**

• 1 How to insert Micro-SIM card, connect power supply cable and internal back-up battery

## How to insert Micro-SIM card, connect power supply cable and internal back-up battery

- 1. Gently remove MTB100 **cover** using **plastic pry tool** from both sides.
- 2. Separate PCB from plastic cover and connect **power supply cable**.
- 3. Insert **Micro-SIM** card as shown with **PIN request disabled** or read **Security info** how to enter it later in Configurator. Make sure that Micro-SIM card **cut-off corner** is pointing forward to slot.
- 4. Connect internal back-up battery.
- 5. Attach device cover back. (Do not forget to configure the device before reassembling the device!)
- 6. Device ready to use!

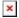

Micro-SIM card insertion/removal must be performed when device is powered off 
external voltage and internal battery disconnected. Otherwise Micro-SIM card might be damaged or device will not detect it.